## Swirls Lesson 9: RFID Tags

Swirls supports RFID tags! These look like credit cards; dancers swish them over a card reader and "toggle" themselves in and out of the dance (see Swirls.pdf, Sec 17) easily and quickly. That referenced section also gives some suggestions for rfid-tag reading hardware and compatible tags.

These tags are frequently associated with "anonymous" (ie. numbered) square dancers and optionally with named square dancers.

Swirls provides two ways to make that association.

1. Swish a rfid tag that hasn't been previously associated. Then a display such as

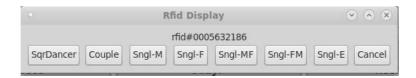

appears. One may choose one of the dancing styles (or names via the SqrDancer button). It will inherit the current program level for the club; as soon as one does so, the association has been made and the display will disappear. This approach is good for making single associations quickly.

2. When you want to make a lot of anonymous-dancer rfid tag associations, first fire up the M display (press  $\mathsf{M}!).$ 

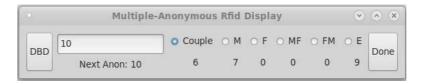

Select the dancing style, program level, and next anonymous dancer number. Then you may swipe multiple rfid tags over the reader and associate them with sequentially assigned anonymous dancer numbers. When you're done, press "Done".

By providing a second rfid tag reader to your caller (you may need a 20' usb extension cord) then the caller can use a **Present**: Roll "command card" to toggle the Swirls display between "Present" and "Squares" (ie. generate/roll-up a new set of squares). The beauty of this setup is no computer operator will be needed! (see Lesson 10 on "Command Cards")

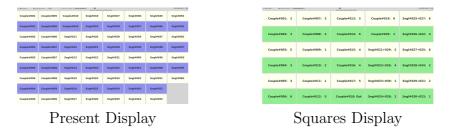

To generate *command cards*, see tutorial #10.

As an example, the "Present:Roll" command card will toggle the display between Present mode (see tutorial #2 and #7) and Squares mode (see tutorial #2 and #5).